Predstavitev prenosnega računalnika<br>Uporabniški priročnik

© Copyright 2008 Hewlett-Packard Development Company, L.P.

Bluetooth je blagovna znamka svojega lastnika, ki jo na podlagi licence uporablja družba Hewlett-Packard Company. Microsoft in Windows sta zaščiteni blagovni znamki družbe Microsoft Corporation v ZDA. Logotip SD je blagovna znamka svojega lastnika.

Informacije v tem priročniku se lahko spremenijo brez poprejšnjega obvestila. Edine garancije za HP-jeve izdelke oziroma storitve so navedene v izrecnih izjavah o jamstvu, priloženih tem izdelkom oziroma storitvam. Noben del tega dokumenta se ne sme razlagati kot dodatno jamstvo. HP ni odgovoren za tehnične ali uredniške napake ali pomanjkljivosti v tem dokumentu.

Prva izdaja: julij 2008

Št. dokumenta: 482356-BA1

### **Varnostno opozorilno obvestilo**

**OPOZORILO!** Da zmanjšate možnost poškodb zaradi poškodb, povezanih s pregretjem računalnika, ga ne odlagajte neposredno v svoje naročje in ne ovirajte zračnih ventilatorjev računalnika. Računalnik uporabljajte samo na trdnih in ravnih površinah. Pretoka zraka ne smejo ovirati ne trdni predmeti, kot je sosednji dodatni tiskalnik, ne mehki predmeti, npr. blazine, odeje ali oblačila. Prav tako ne dovolite, da med delovanjem napajalnik pride v stik s kožo ali mehko površino, kot so npr. blazine, odeje ali oblačila. Računalnik in napajalnik sta izdelana v skladu z mednarodnimi standardi varnosti opreme za informacijsko tehnologijo (IEC 60950), ki opredeljujejo najvišjo dovoljeno temperaturo površin, dostopnih uporabnikom.

# **Kazalo**

### 1 Prepoznavanje strojne opreme

### 2 Komponente

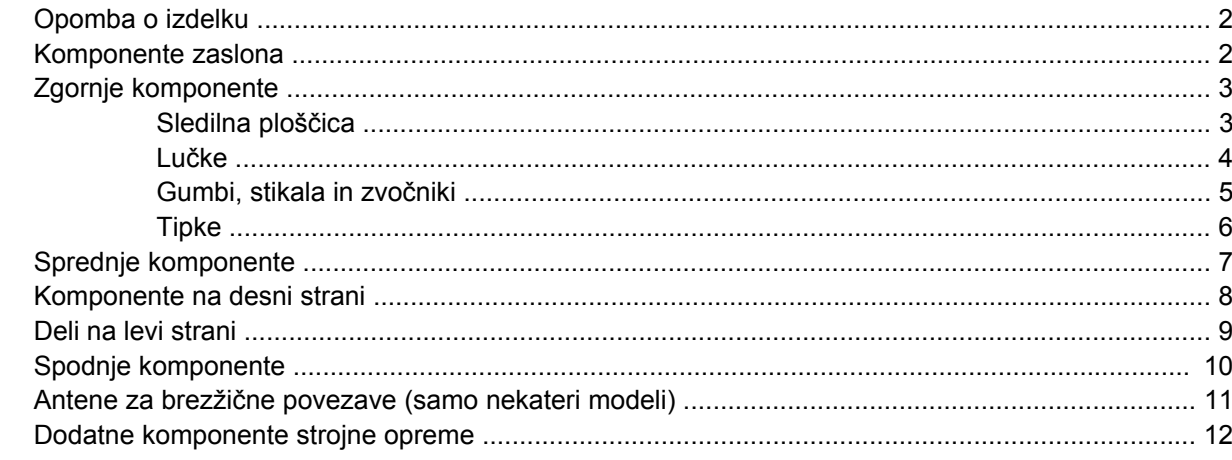

### 3 Nalepke

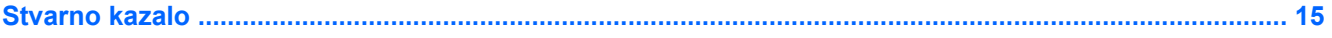

# <span id="page-6-0"></span>**1 Prepoznavanje strojne opreme**

Če si želite ogledati seznam strojne opreme, nameščene v računalniku, storite naslednje:

- **1.** Izberite **Start > Računalnik > Lastnosti sistema**.
- **2.** V levem prikazu kliknite **Upravitelj naprav**.

S pomočjo Upravitelja naprav lahko tudi dodate strojno opremo ali spremenite konfiguracijo naprav.

**DPOMBA:** V programu Windows® je za izboljšanje varnosti vašega računalnika vključena funkcija User Account Control (Nadzor uporabniških računov). Morda boste morali dati dovoljenje ali vnesti geslo za opravila, npr. namestitev aplikacij, uporabo orodij ali spreminjanje nastavitev operacijskega sistema Windows. Več informacij poiščite v meniju Pomoč operacijskega sistema Windows.

# <span id="page-7-0"></span>**2 Komponente**

### **Opomba o izdelku**

Ta priročnik opisuje funkcije, ki so skupne večini modelov. Nekatere funkcije morda niso na voljo v vašem računalniku.

### **Komponente zaslona**

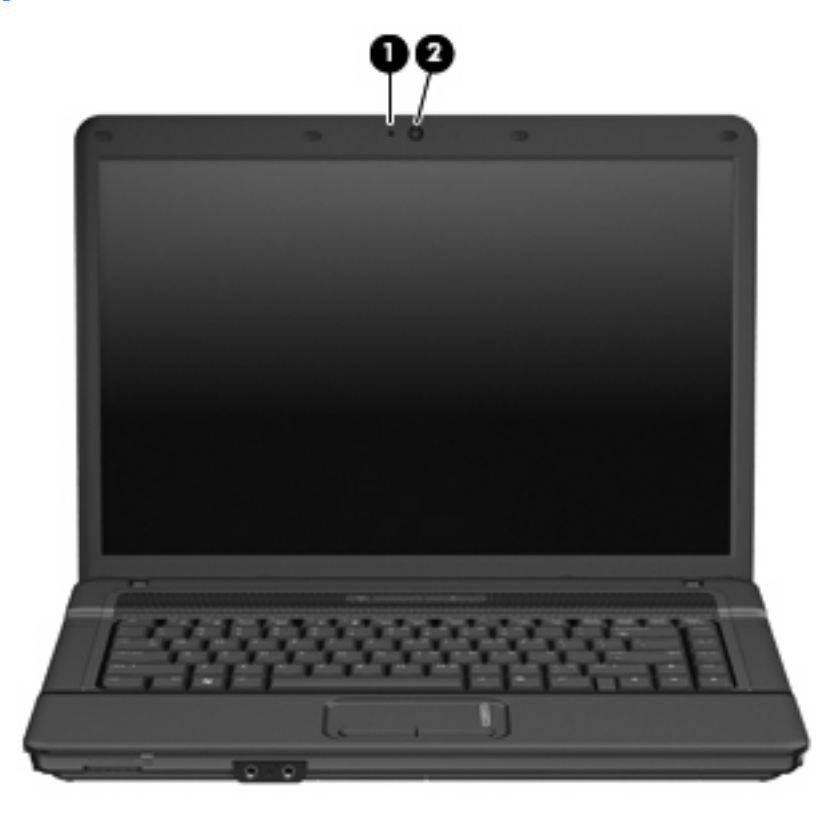

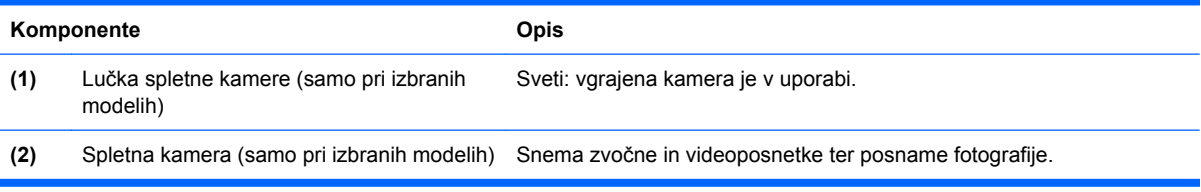

## <span id="page-8-0"></span>**Zgornje komponente**

### **Sledilna ploščica**

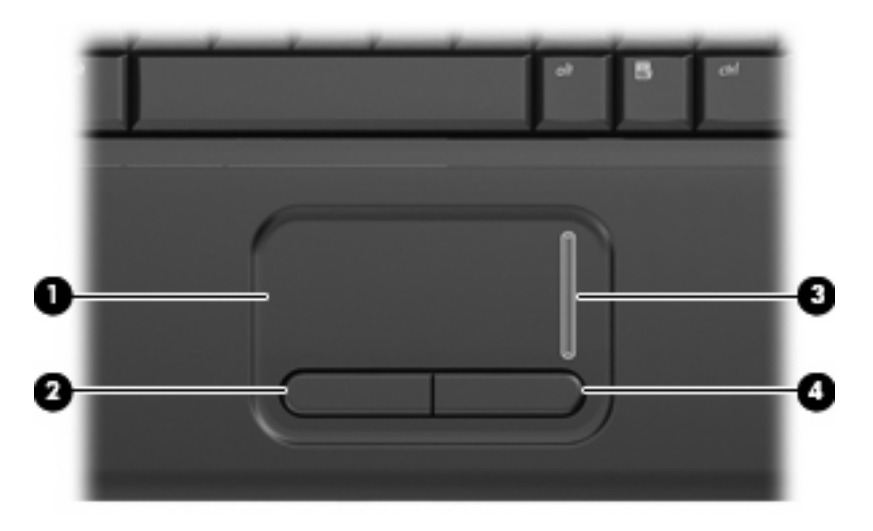

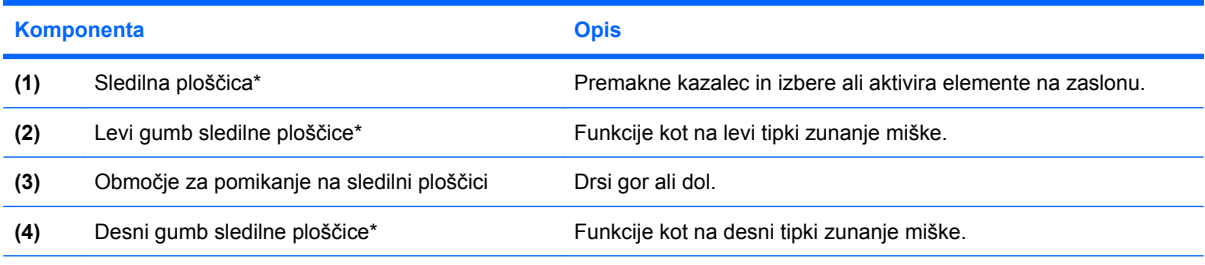

\* V tej tabeli so opisane privzete nastavitve. Če si želite ogledati ali spremeniti nastavitve kazalne naprave, izberite **Start> Control Panel (Nadzorna plošča)> Hardware and Sound (Strojna oprema in zvok)> Mouse (Miška)**.

<span id="page-9-0"></span>**Lučke**

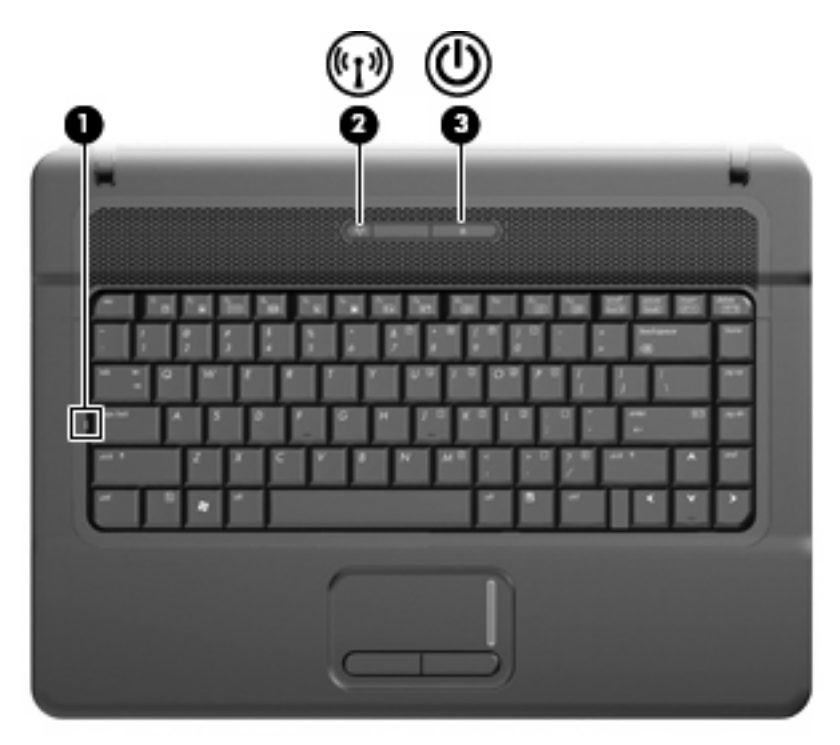

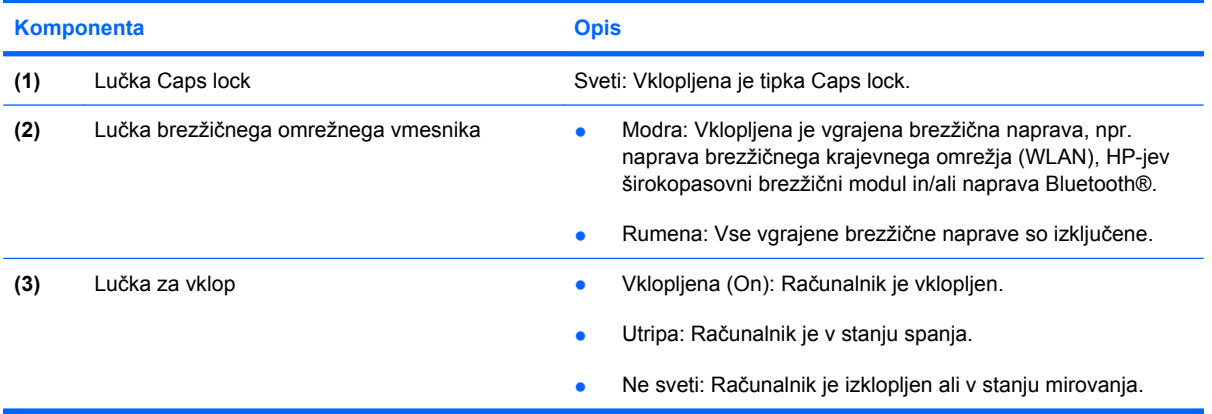

### <span id="page-10-0"></span>**Gumbi, stikala in zvočniki**

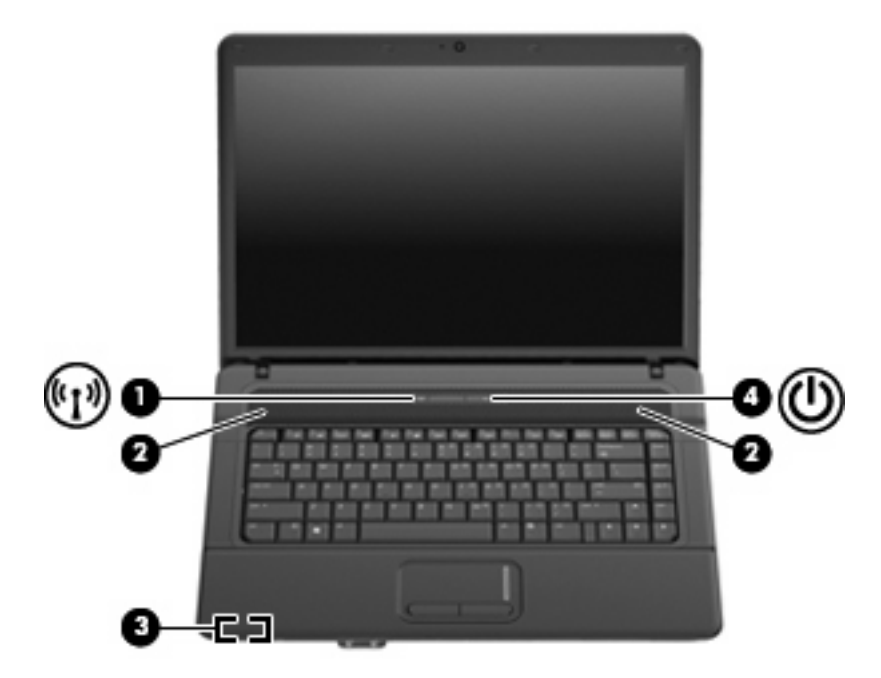

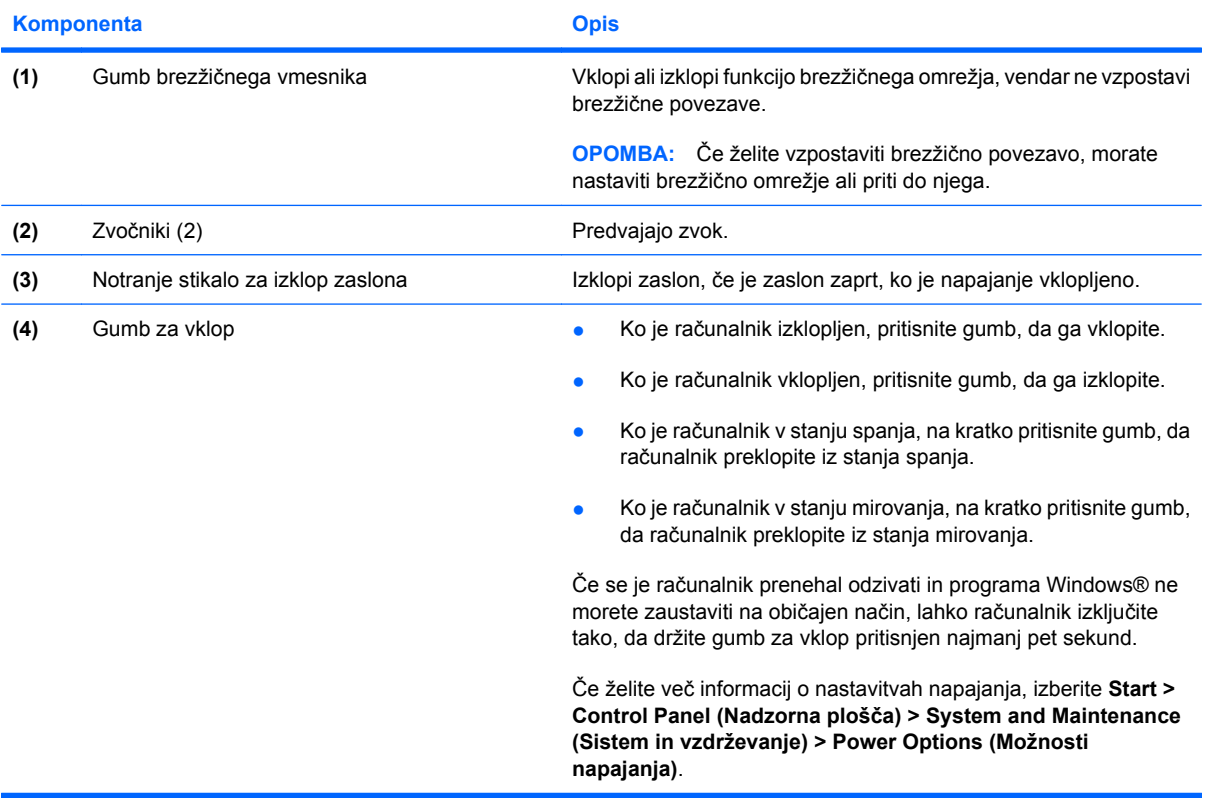

### <span id="page-11-0"></span>**Tipke**

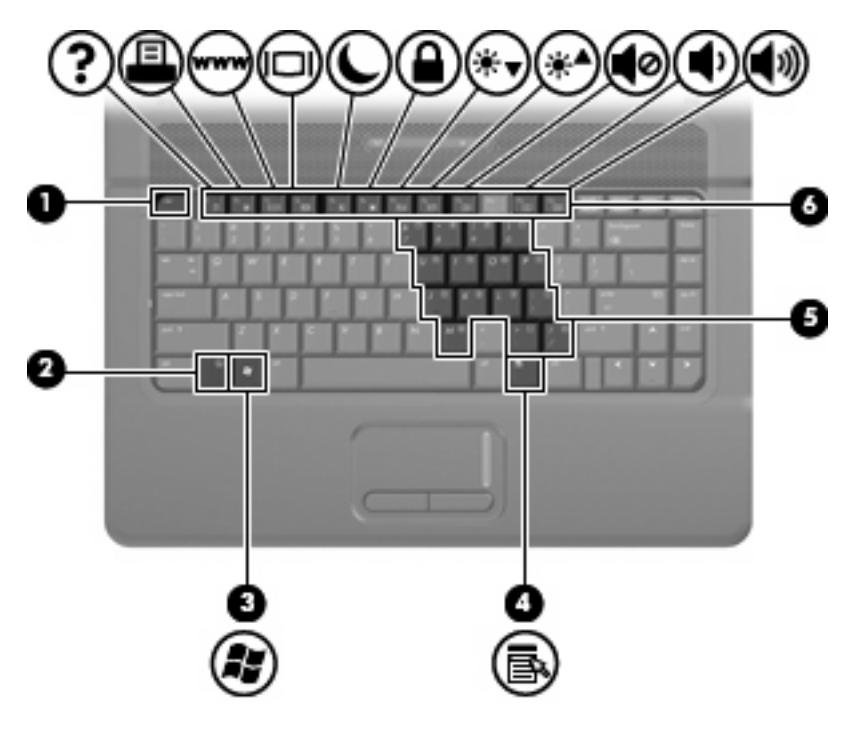

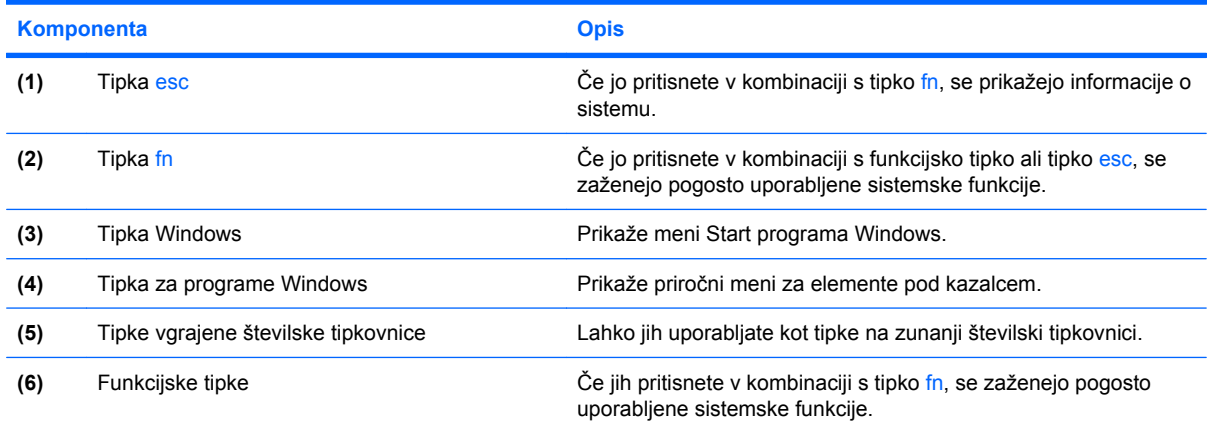

## <span id="page-12-0"></span>**Sprednje komponente**

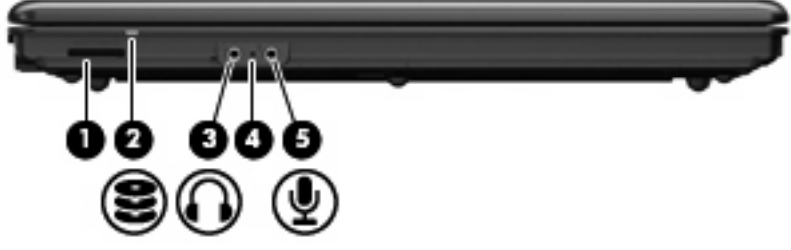

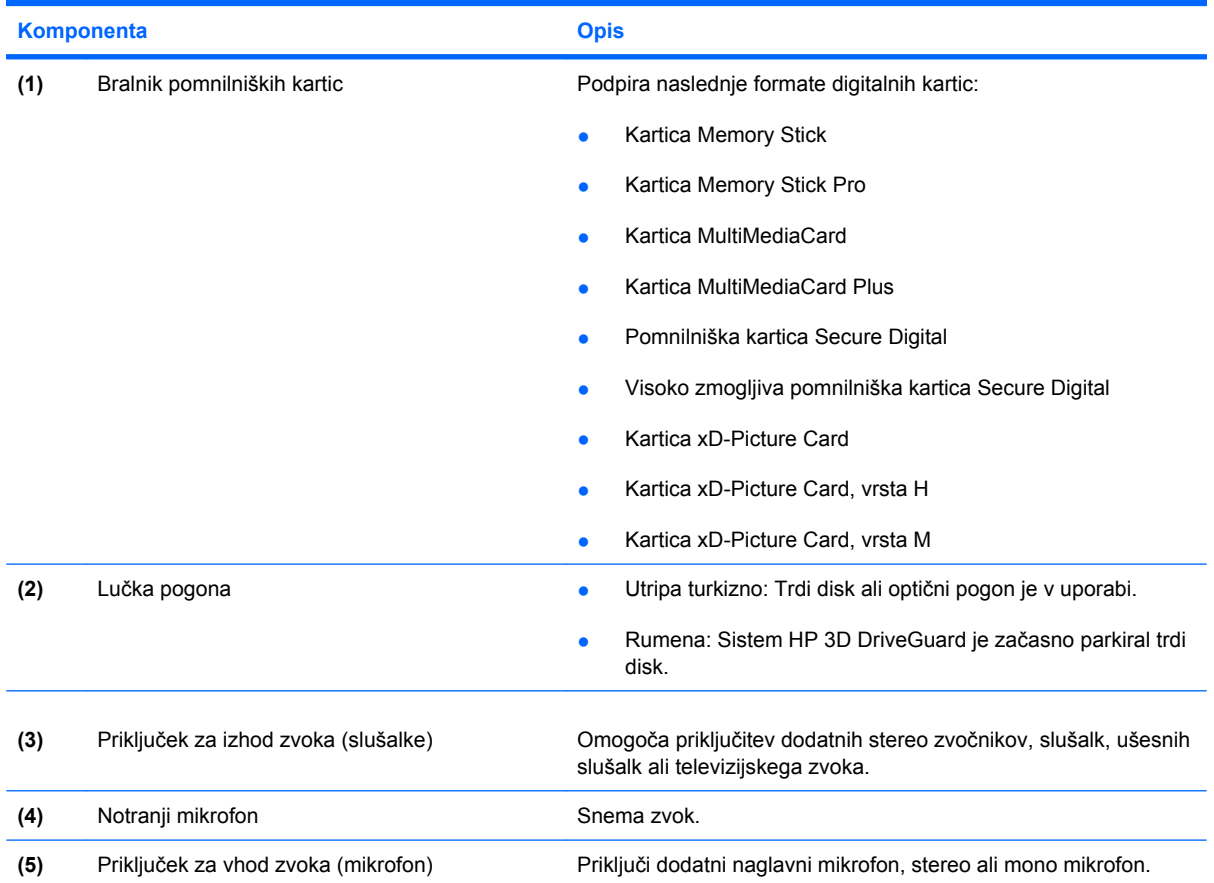

## <span id="page-13-0"></span>**Komponente na desni strani**

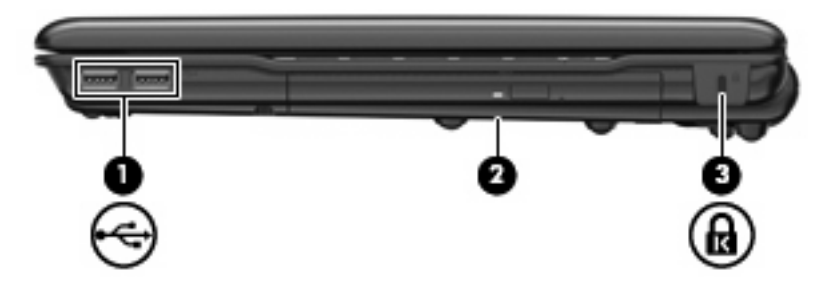

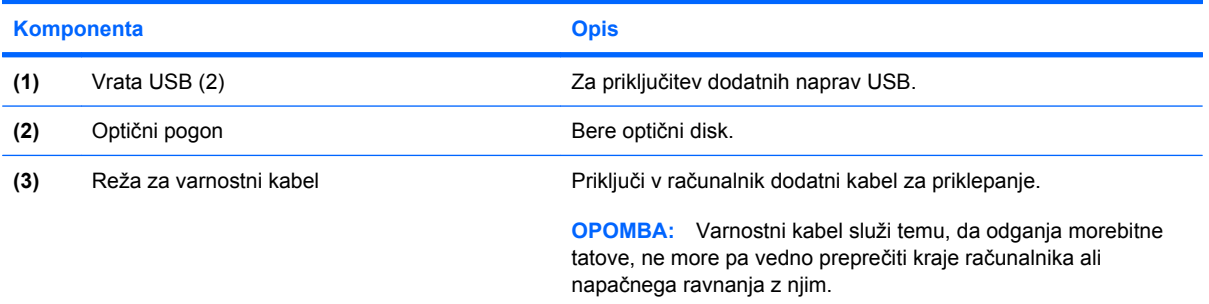

## <span id="page-14-0"></span>**Deli na levi strani**

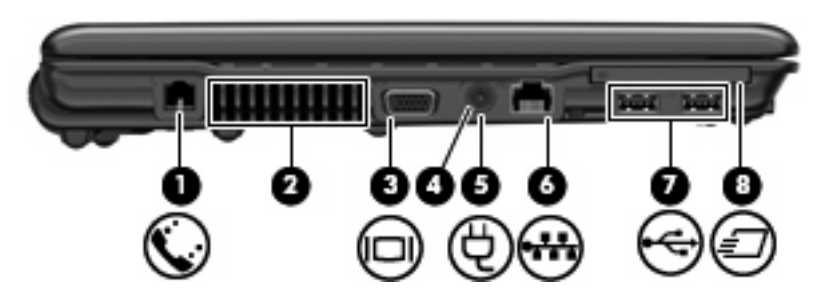

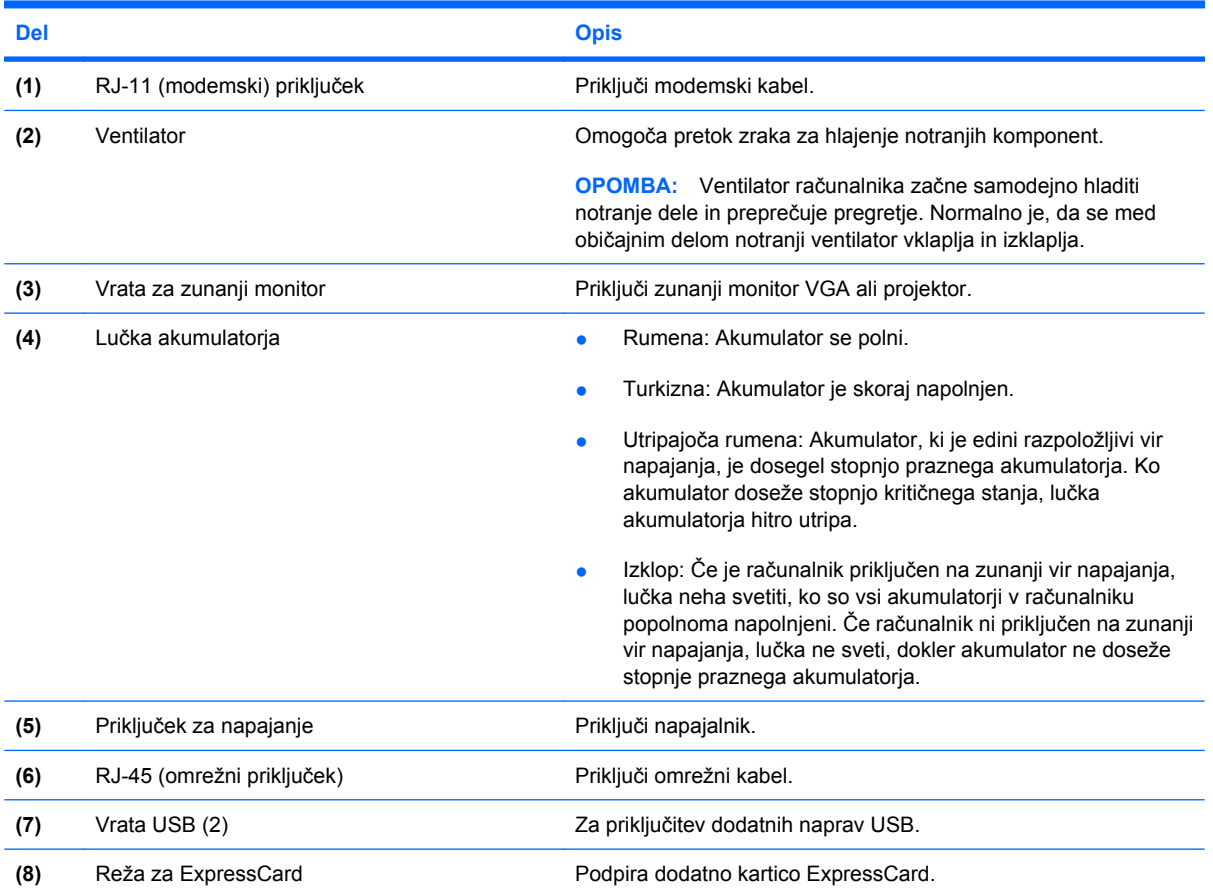

## <span id="page-15-0"></span>**Spodnje komponente**

**TOPOMBA:** Računalnik se lahko nekoliko razlikuje od tistega na sliki v tem razdelku.

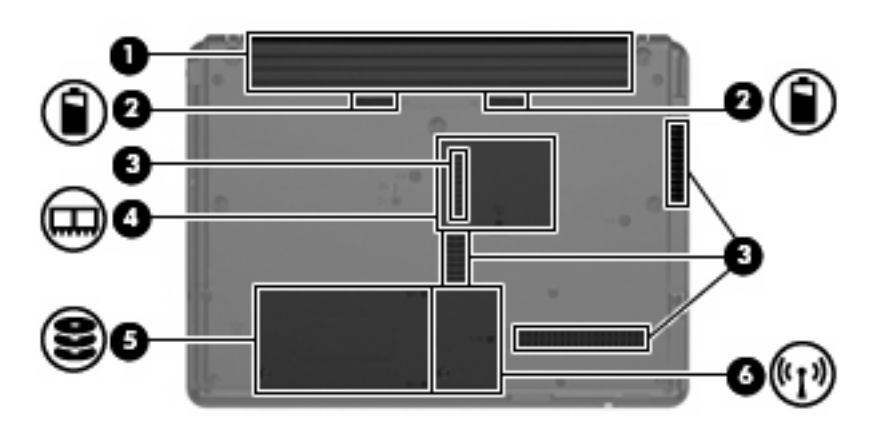

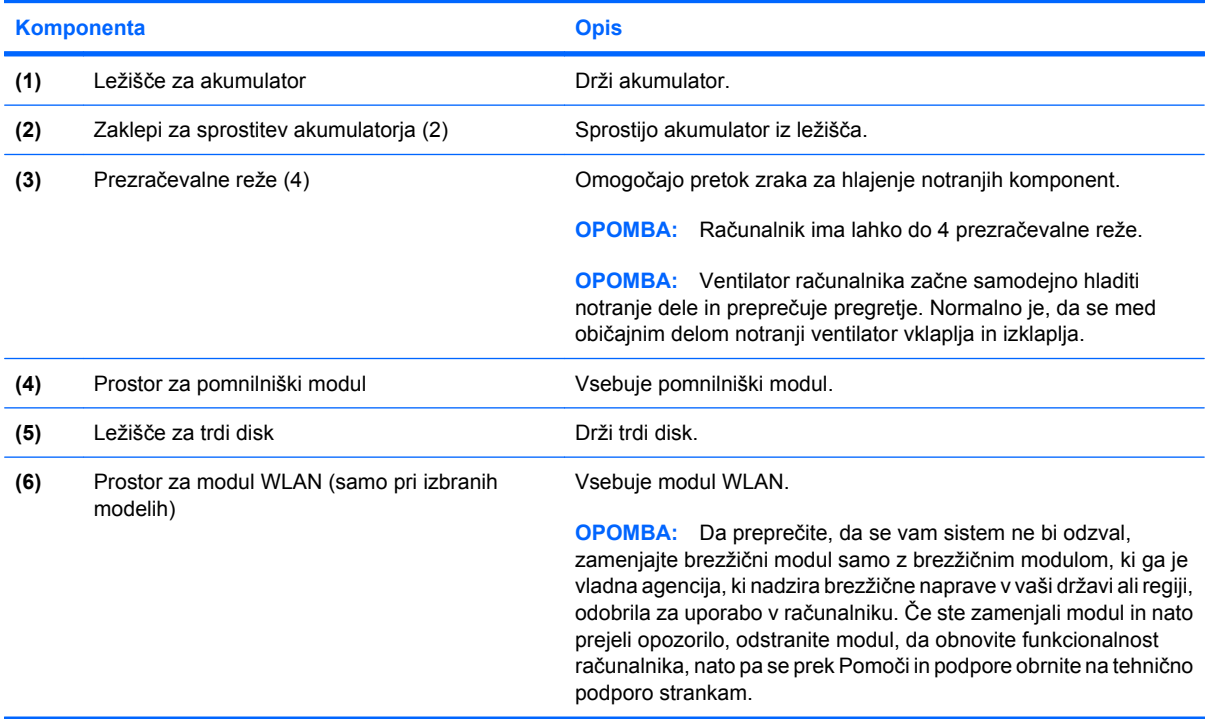

### <span id="page-16-0"></span>**Antene za brezžične povezave (samo nekateri modeli)**

Nekateri modeli računalnikov imajo najmanj dve brezžični anteni, ki pošiljata in sprejemata signale z ene ali več brezžičnih naprav. Anteni sta vgrajeni v računalnik in nista vidni od zunaj.

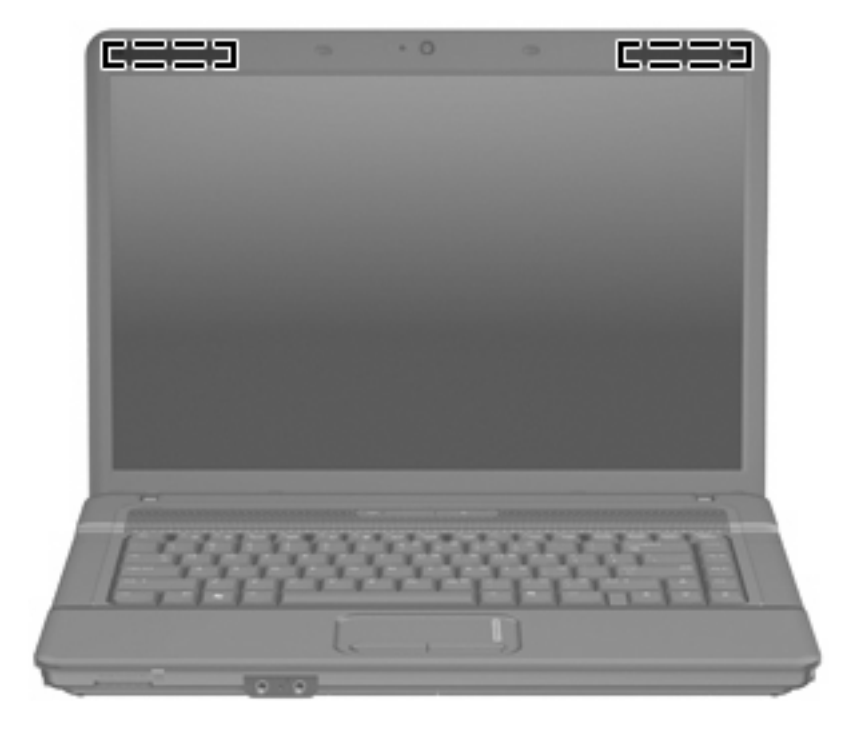

**FOPOMBA:** Za optimalni prenos postavite anteni brez kakršnihkoli ovir blizu računalnika.

Upravna obvestila o brezžičnih povezavah si lahko preberete v poglavju *Upravna, varnostna in okoljevarstvena obvestila* v priročniku za vašo državo ali regijo. Ta obvestila so pod Pomoč in podpora.

## <span id="page-17-0"></span>**Dodatne komponente strojne opreme**

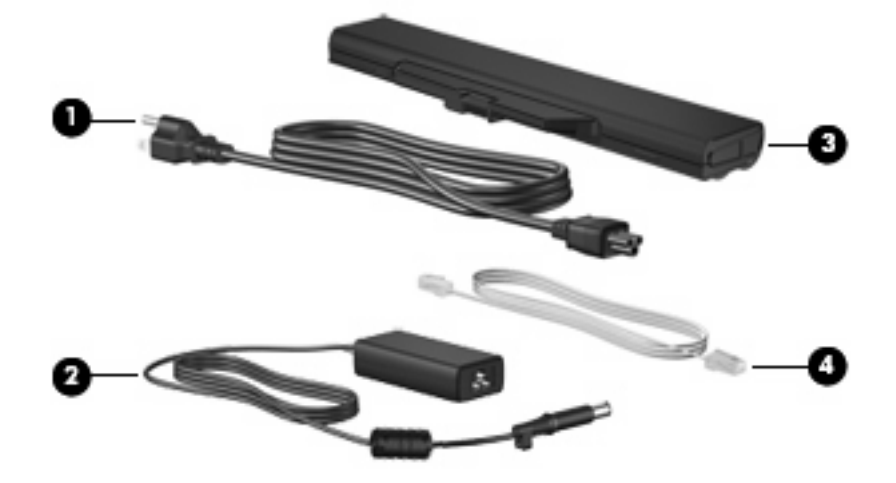

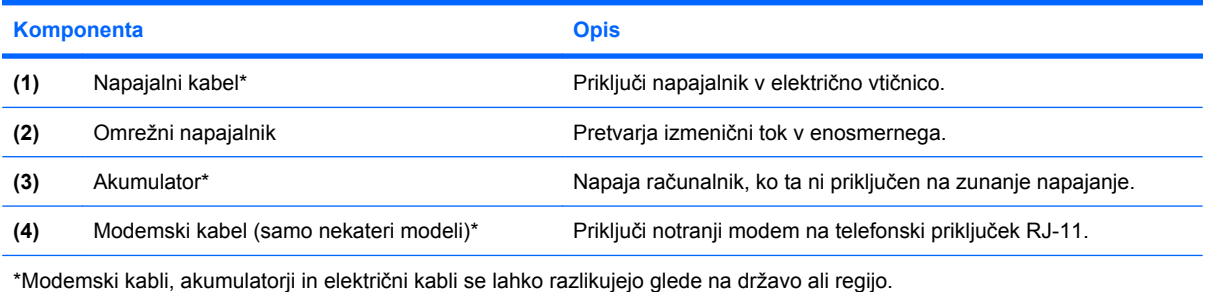

# <span id="page-18-0"></span>**3 Nalepke**

Na nalepkah na računalniku so informacije, ki jih boste morda potrebovali pri odpravljanju sistemskih težav ali uporabi računalnika v drugih državah.

● Servisna oznaka – vsebuje pomembne podatke, vključno z naslednjimi: znamko in serijsko ime izdelka, serijsko številko (s/n) in številko izdelka (p/n) računalnika.

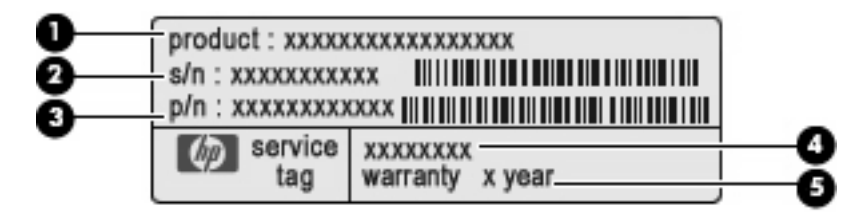

- Ime izdelka **(1)**. To je ime izdelka, ki je pritrjeno na sprednji strani računalnika.
- Serijska številka (s/n) **(2)**. To je alfanumerična številka, ki je edinstvena za vsak izdelek.
- Številka dela/številka izdelka (p/n) **(3)**. Ta številka vsebuje podrobnejše informacije o komponentah strojne opreme izdelka. Številka dela strokovnjakom pomaga določiti, ali so komponente in deli potrebni.
- Opis modela **(4)**. To je številka, ki jo potrebujete, če želite poiskati dokumente, gonilnik in podporo za svoj računalnik.
- Garancijsko obdobje **(5)**. Ta številka opisuje trajanje garancijskega obdobja za vaš računalnik.

Te podatke potrebujete za tehnično podporo. Nalepka s servisno oznako je pritrjena na spodnji strani računalnika.

- Microsoft® potrdilo o pristnosti vsebuje ključ izdelka Windows®. Ključ izdelka potrebujete za posodobitev operacijskega sistema ali za odpravljanje težav. To potrdilo je pritrjeno na spodnji strani računalnika.
- Upravna nalepka vsebuje informacije o računalniku, ki jih zahteva zakonodaja. Upravna nalepka je pritrjena v ležišču za akumulator.
- Nalepka z odobritvami modema vsebuje zakonske informacije o modemu in seznam odobritvenih oznak, ki jih zahtevajo v nekaterih državah, kjer se lahko uporablja modem. Te podatke utegnete potrebovati na mednarodnih potovanjih. Nalepka modema je pritrjena v ležišču trdega diska.
- Nalepka s potrdilom za uporabo v brezžičnem omrežju (samo pri nekaterih modelih) vsebuje informacije o brezžičnih napravah in odobritvah nekaterih držav, kjer se lahko uporabljajo te naprave. Dodatna naprava je lahko naprava brezžičnega krajevnega omrežja (WLAN), HP-jev širokopasovni brezžični modul ali dodatna naprava Bluetooth®. Če ima vaš model računalnika eno ali več brezžičnih naprav, je v računalniku tudi ena ali več nalepk s potrdili. Te podatke utegnete

<span id="page-19-0"></span>potrebovati na mednarodnih potovanjih. Nalepke s potrdilom za uporabo v brezžičnem omrežju so pritrjene v prostoru za modul WLAN.

## <span id="page-20-0"></span>**Stvarno kazalo**

#### **A**

Akumulator, prepoznavanje [12](#page-17-0) Antene [11](#page-16-0) Antene za brezžične povezave [11](#page-16-0)

#### **B**

Bluetooth, nalepka [14](#page-19-0) bralnik pomnilniških kartic, prepoznavanje [7](#page-12-0) brezžično omrežje, nalepka s potrdilom [14](#page-19-0)

#### **D**

Deli leva stran [9](#page-14-0)

#### **F**

Funkcijske tipke, prepoznavanje [6](#page-11-0)

#### **G**

gumb brezžičnega vmesnika, prepoznavanje [5](#page-10-0) gumbi brezžična povezava [5](#page-10-0) Gumbi Sledilna ploščica [3](#page-8-0) vklop [5](#page-10-0) Gumb za vklop, prepoznavanje [5](#page-10-0)

#### **I**

ime in številka izdelka, računalnik [13](#page-18-0)

#### **K**

Kabel, napajalni [12](#page-17-0) ključ izdelka [13](#page-18-0) Komponente desna stran [8](#page-13-0)

Dodatna strojna oprema [12](#page-17-0) spodaj [10](#page-15-0) spredaj [7](#page-12-0) zgoraj [3](#page-8-0)

#### **L**

ležišča akumulator [10,](#page-15-0) [13](#page-18-0) trdi disk [10](#page-15-0) ležišče za akumulator [10](#page-15-0), [13](#page-18-0) ležišče za trdi disk, prepoznavanje [10](#page-15-0) lučka akumulatorja, prepoznavanje [9](#page-14-0) Lučka brezžičnega vmesnika, prepoznavanje [4](#page-9-0) Lučka caps lock, prepoznavanje [4](#page-9-0) lučka pogona, prepoznavanje [7](#page-12-0) lučka spletne kamere, prepoznavanje [2](#page-7-0) Lučka za vklop, prepoznavanje [4](#page-9-0) lučke akumulator [9](#page-14-0) pogon [7](#page-12-0) spletna kamera [2](#page-7-0) Lučke brezžične povezave [4](#page-9-0) caps lock [4](#page-9-0) napajanje [4](#page-9-0)

#### **N**

nalepka z Microsoftovim potrdilom o pristnosti [13](#page-18-0) nalepka z odobritvami modema [13](#page-18-0) nalepke Bluetooth [14](#page-19-0) Microsoftovo potrdilo o pristnosti [13](#page-18-0)

modem, odobritve [13](#page-18-0) potrdilo za uporabo v brezžičnem omrežju [14](#page-19-0) servisna oznaka [13](#page-18-0) upravne [13](#page-18-0) WLAN [14](#page-19-0) Napajalnik, prepoznavanje [12](#page-17-0) Napajalni kabel, prepoznavanje [12](#page-17-0) notranje stikalo za zaslon, prepoznavanje [5](#page-10-0) notranji mikrofon, prepoznavanje [7](#page-12-0)

#### **O**

območje za pomikanje, sledilna ploščica [3](#page-8-0) operacijski sistem ključ izdelka [13](#page-18-0) nalepka z Microsoftovim potrdilom o pristnosti [13](#page-18-0) Optični pogon, prepoznavanje [8](#page-13-0)

#### **P**

potovanje z računalnikom nalepka z odobritvami modema [13](#page-18-0) nalepke s potrdilom za uporabo v brezžičnem omrežju [14](#page-19-0) potrdilo o pristnosti, nalepka [13](#page-18-0) prezračevalne reže, prepoznavanje [10](#page-15-0) Priključek, napajanje [9](#page-14-0) Priključek za izhod zvoka (slušalke), prepoznavanje [7](#page-12-0) Priključek za mikrofon (vhod zvoka) [7](#page-12-0) Priključek za napajanje, prepoznavanje [9](#page-14-0)

Priključek za slušalke (izhod zvoka) [7](#page-12-0) Priključek za vhod zvoka (mikrofon), prepoznavanje [7](#page-12-0) Priključki izhod zvoka (slušalke) [7](#page-12-0) omrežni priključek RJ-45 [9](#page-14-0) priključek za vhod zvoka (mikrofon) [7](#page-12-0) RJ-11 (modem) [9](#page-14-0) prostori pomnilniški modul [10](#page-15-0) WLAN, modul [10](#page-15-0) prostor za pomnilniški modul, prepoznavanje [10](#page-15-0)

#### **R**

Reža varnostnega kabla, prepoznavanje [8](#page-13-0) Reža za ExpressCard, prepoznavanje [9](#page-14-0) reže bralnik pomnilniških kartic [7](#page-12-0) pomnilniški modul [10](#page-15-0) WLAN, modul [10](#page-15-0) Reže ExpressCard [9](#page-14-0) varnostni kabel [8](#page-13-0) RJ-11 (modemski priključek), prepoznavanje [9](#page-14-0) RJ-45 (omrežni priključek), prepoznavanje [9](#page-14-0)

#### **S**

serijska številka, računalnik [13](#page-18-0) servisna oznaka [13](#page-18-0) sledilna ploščica območje za pomikanje [3](#page-8-0) Sledilna ploščica gumbi [3](#page-8-0) prepoznavanje [3](#page-8-0) spletna kamera, prepoznavanje [2](#page-7-0) stikalo za zaslon, prepoznavanje [5](#page-10-0)

#### **T**

Tipka esc, prepoznavanje [6](#page-11-0) Tipka fn, prepoznavanje [6](#page-11-0) Tipka Windows, prepoznavanje [6](#page-11-0) Tipka za programe, Windows [6](#page-11-0)

Tipka za programe Windows, prepoznavanje [6](#page-11-0) Tipke esc [6](#page-11-0) fn [6](#page-11-0) funkcija [6](#page-11-0) Logotip Windows [6](#page-11-0) programi Windows [6](#page-11-0) številske tipkovnice [6](#page-11-0) Tipke vgrajene številske tipkovnice, prepoznavanje [6](#page-11-0)

#### **U**

upravne informacije nalepka z odobritvami modema [13](#page-18-0) nalepka z upravnimi informacijami [13](#page-18-0) nalepke s potrdilom za uporabo v brezžičnem omrežju [14](#page-19-0) USB, vrata, prepoznavanje [9](#page-14-0)

#### **V**

Ventilatorji, prepoznavanje [9](#page-14-0) vrata USB [9](#page-14-0) Vrata zunanji monitor [9](#page-14-0) Vrata za monitor, zunanji [9](#page-14-0) Vrata za zunanji monitor, prepoznavanje [9](#page-14-0)

#### **W**

WLAN, nalepka [14](#page-19-0) WLAN, naprava [14](#page-19-0) WLAN, prostor za modul, prepoznavanje [10](#page-15-0)

#### **Z**

Zaklepi, sprostitev akumulatorja [10](#page-15-0) Zaklepi za sprostitev, akumulator [10](#page-15-0) Zaklepi za sprostitev akumulatorja, prepoznavanje [10](#page-15-0) zvočnik, prepoznavanje [5](#page-10-0)

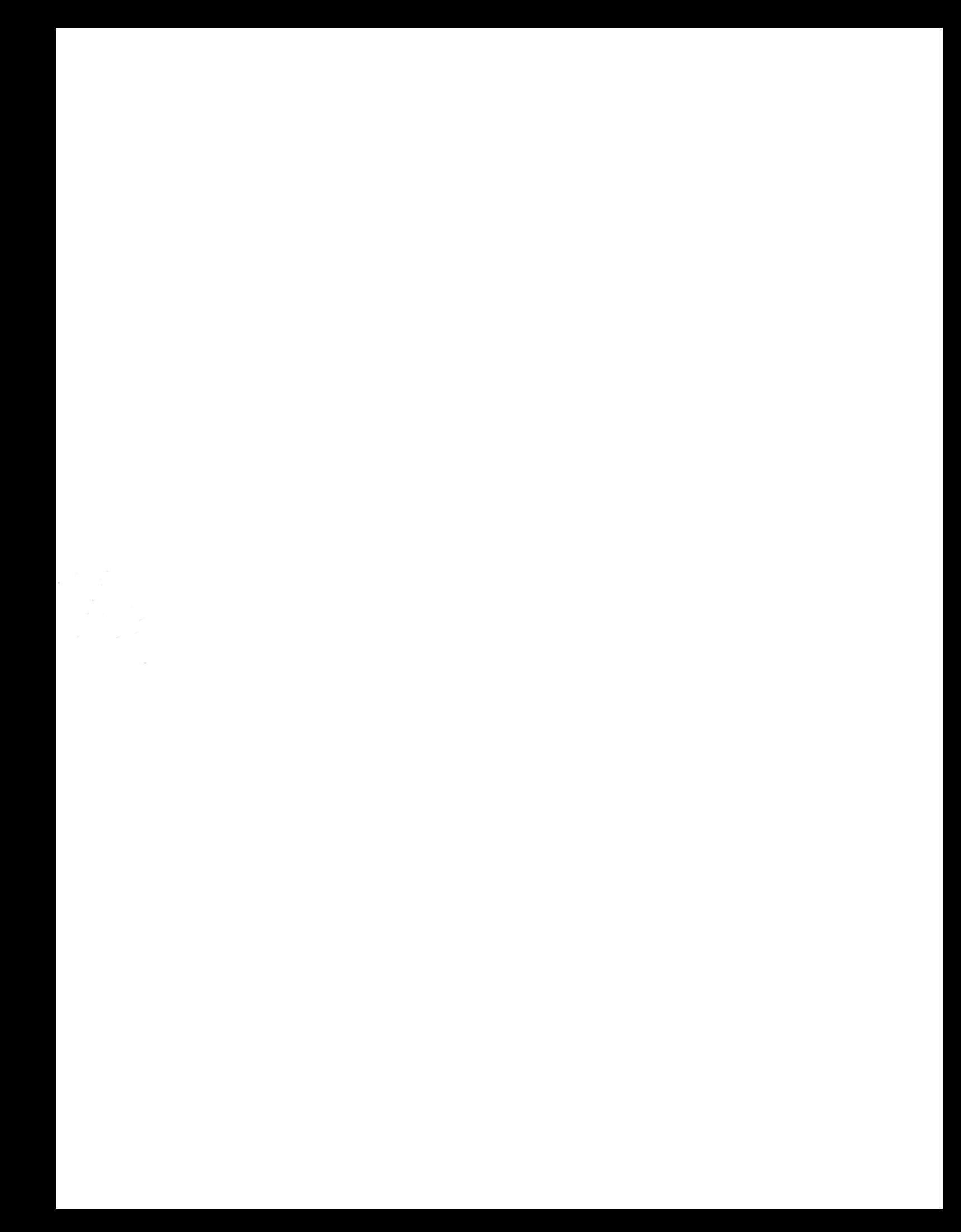